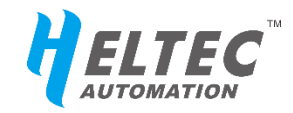

# CubeCell™ Series

# <span id="page-0-0"></span>**AT command user manual**

# **Release notes**

<span id="page-1-0"></span>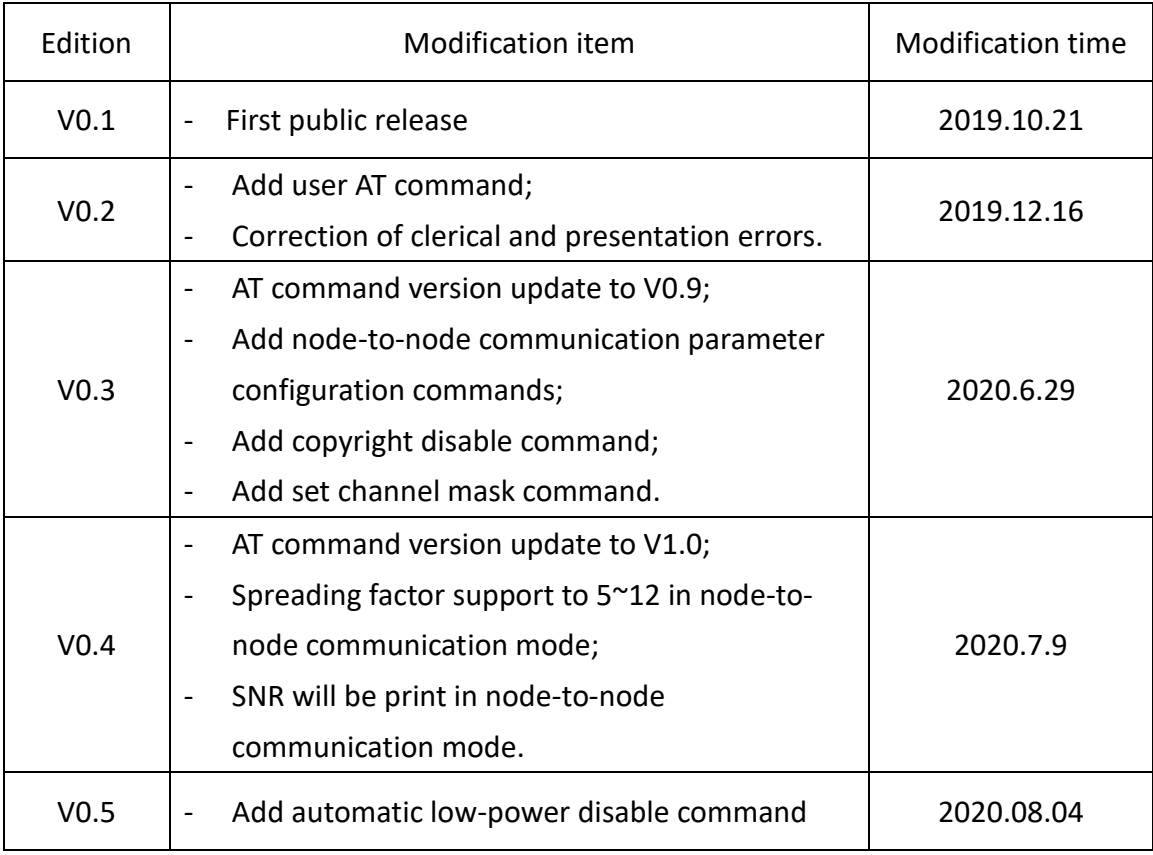

# **Table of Contents**

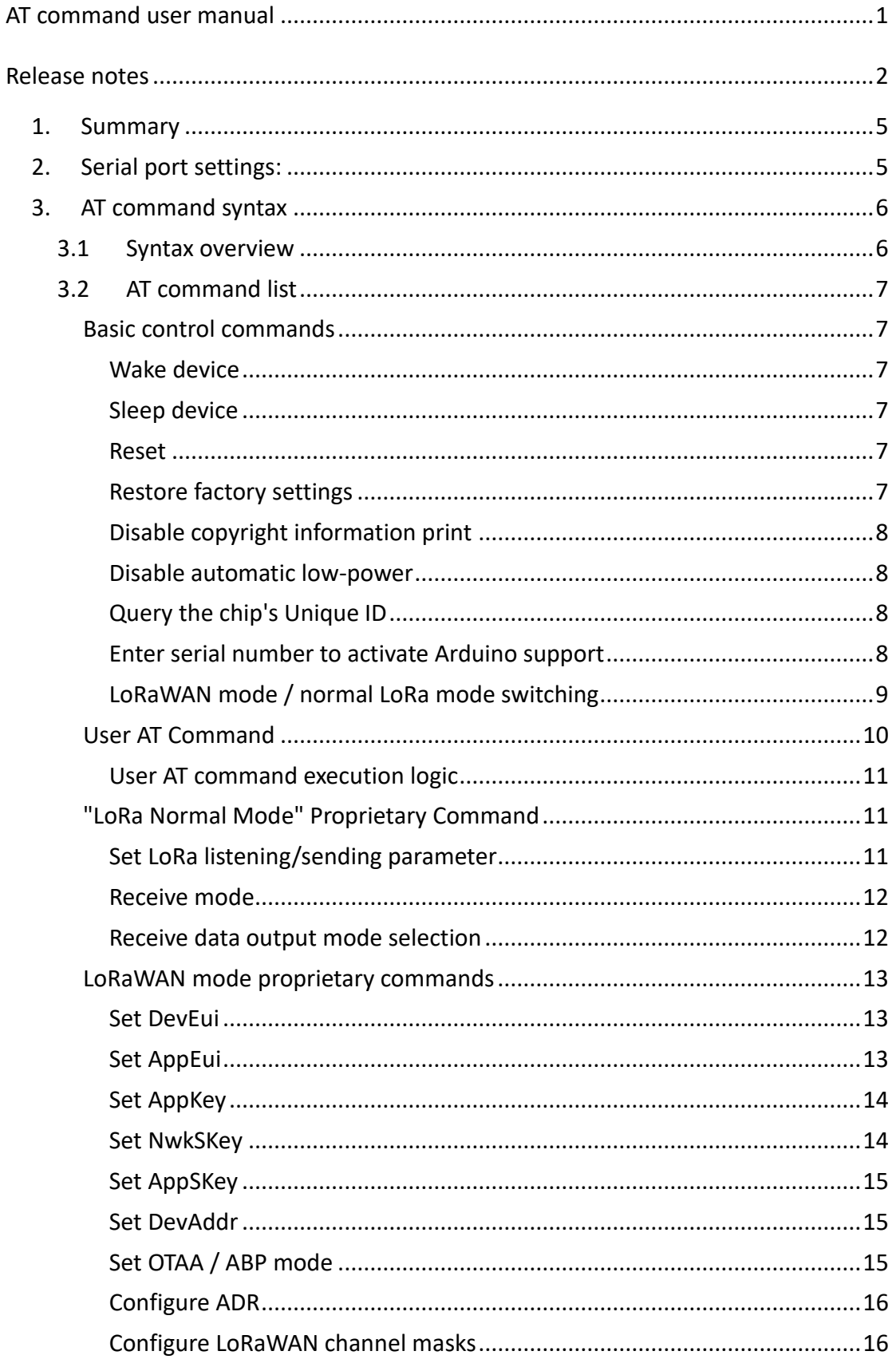

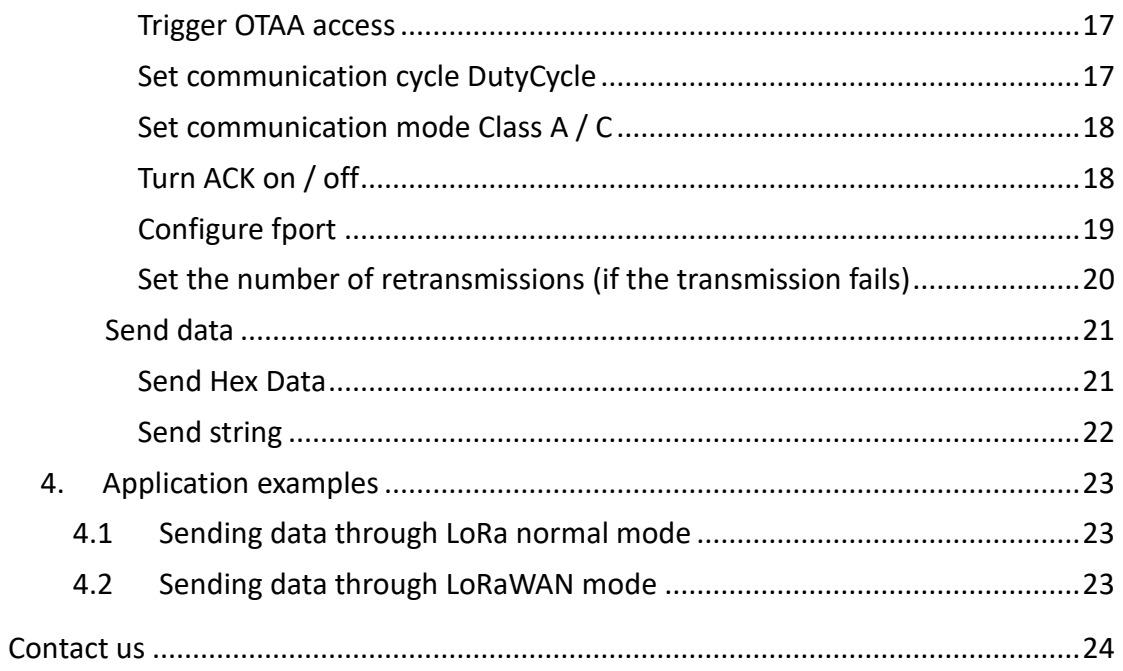

#### https://heltec.org

 $V0.5$ 

## <span id="page-4-0"></span>1. Summary

This document is applicable to all modules and development boards of the CubeCell

series. LoRaWAN protocol has been integrated in the AT command, which can directly

communicate with LoRaWAN base station.

CubeCell series module (HTCC-AMxx) can support AT command by default.

The default of CubeCell Dev-Board is factory test program. Support AT command need

to programming this example code into Dev-Boards:

[https://github.com/HelTecAutomation/ASR650x-](https://github.com/HelTecAutomation/ASR650x-Arduino/blob/master/libraries/LoRa/examples/PASSMODE/PASSMODE.ino)

[Arduino/blob/master/libraries/LoRa/examples/PASSMODE/PASSMODE.ino](https://github.com/HelTecAutomation/ASR650x-Arduino/blob/master/libraries/LoRa/examples/PASSMODE/PASSMODE.ino)

If this AT command example runs normally, the following contents will be print after

resetting, and enter the sleep mode:

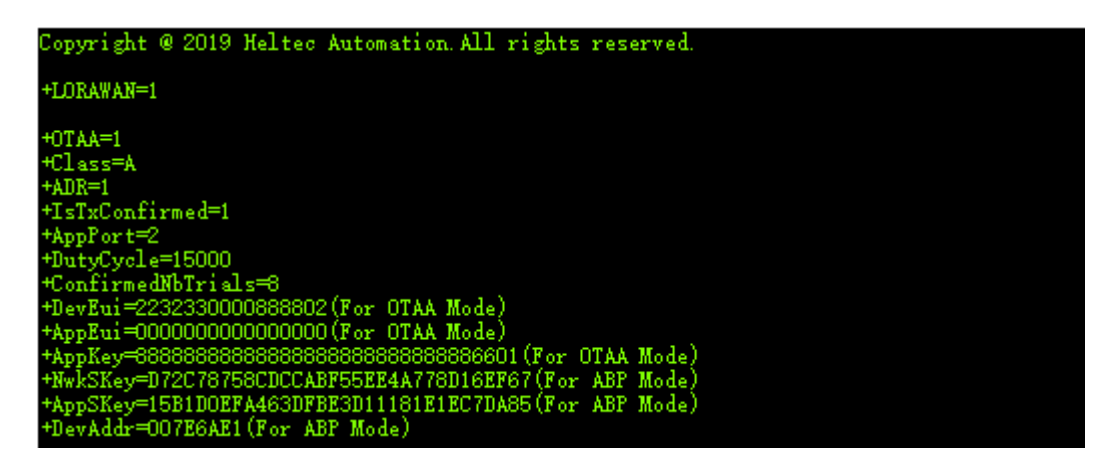

## <span id="page-4-1"></span>2. Serial port settings:

Baud rate: 115200

Stop bit: 1

Data bits: 8

DTR, RTS requirement: None

Ending characters: None

## <span id="page-5-0"></span>3. AT command syntax

## <span id="page-5-1"></span>**3.1 Syntax overview**

- All AT command lines must start with "AT+".
- **There is no ending character. Do not send a carriage return or a new line as the end.**
- **After reset, CubeCell will enter deep sleep mode after printing initial information and send "AT + XXX" wake-up device.**
- The return response usually follows the command:
	- Successful execution return "+OK";
	- If the execution fails or the syntax format is wrong, return "+ERROR" and the corresponding prompt content at the same time.

## <span id="page-6-0"></span>**3.2 AT command list**

## <span id="page-6-1"></span>Basic control commands

#### <span id="page-6-2"></span>**Wake device**

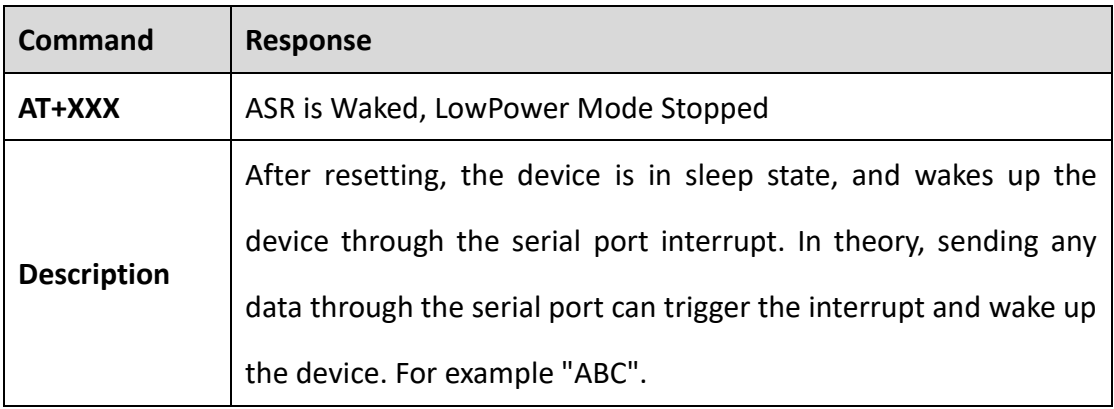

#### <span id="page-6-3"></span>**Sleep device**

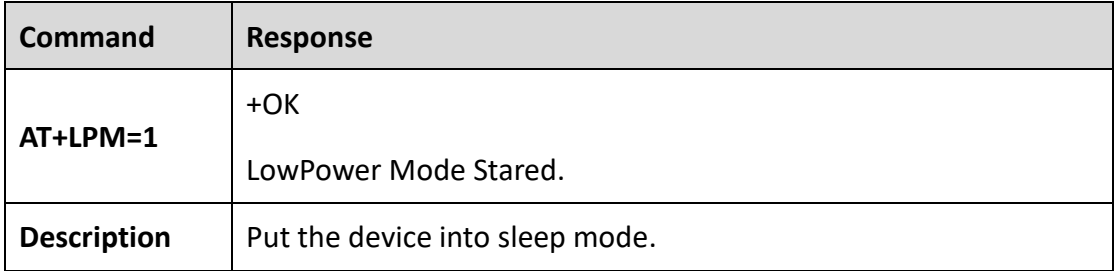

#### <span id="page-6-4"></span>**Reset**

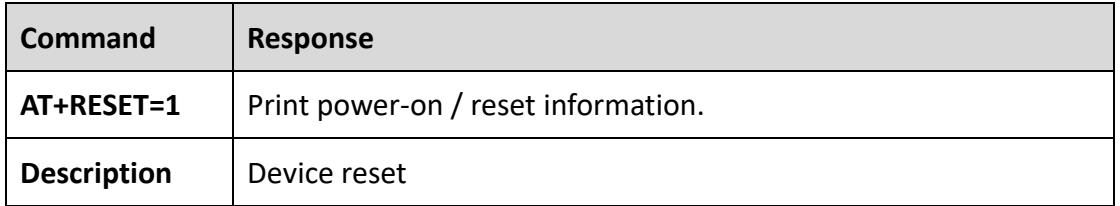

#### <span id="page-6-5"></span>**Restore factory settings**

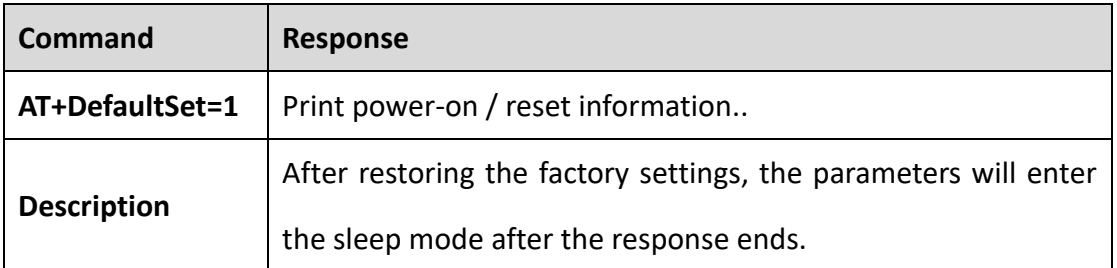

#### <span id="page-7-0"></span>**Disable copyright information print**

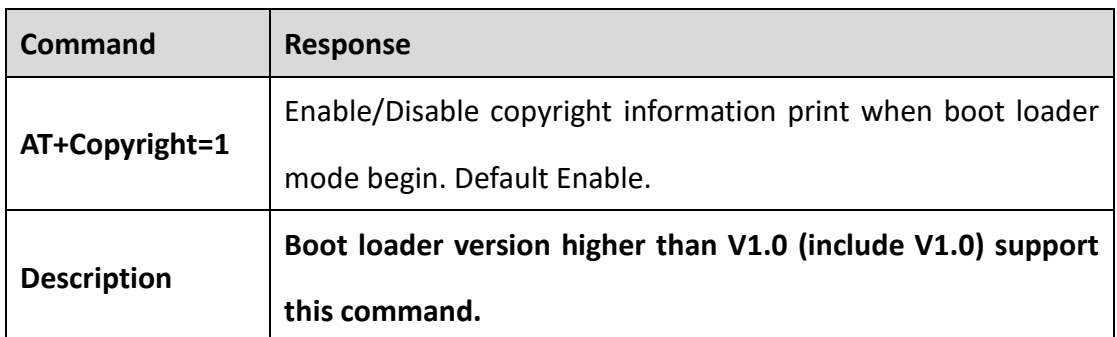

#### <span id="page-7-1"></span>**Disable automatic low-power**

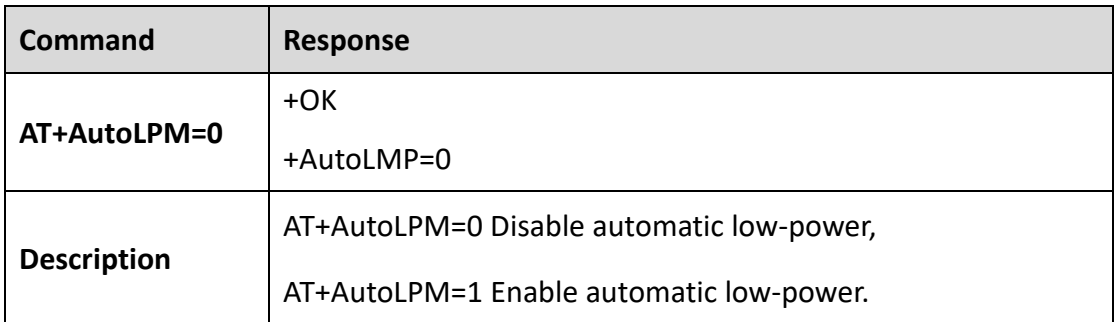

#### <span id="page-7-2"></span>**Query the chip's Unique ID**

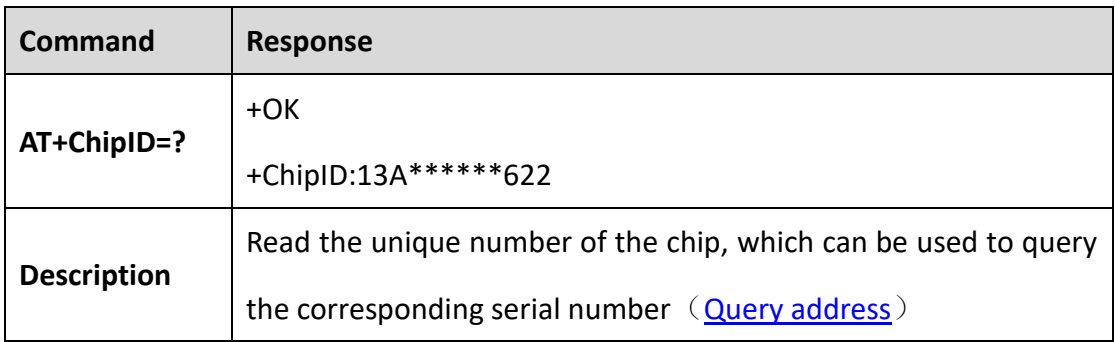

#### <span id="page-7-3"></span>**Enter serial number to activate Arduino support**

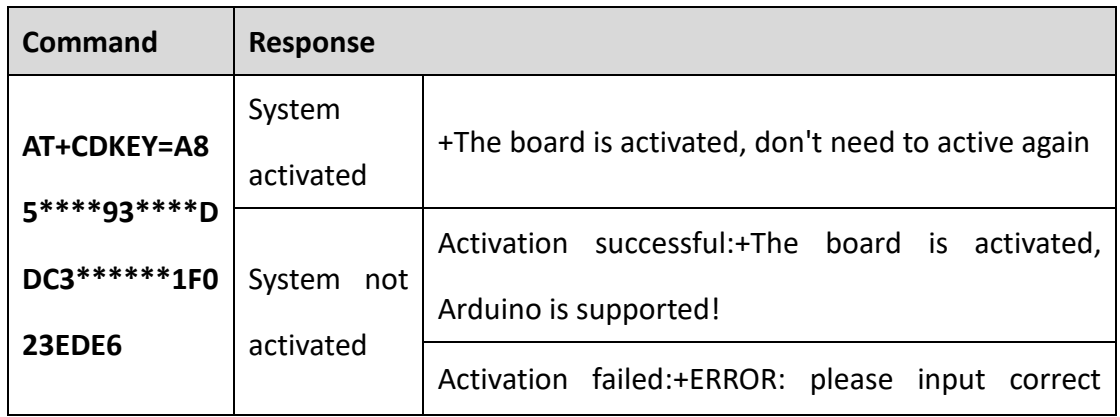

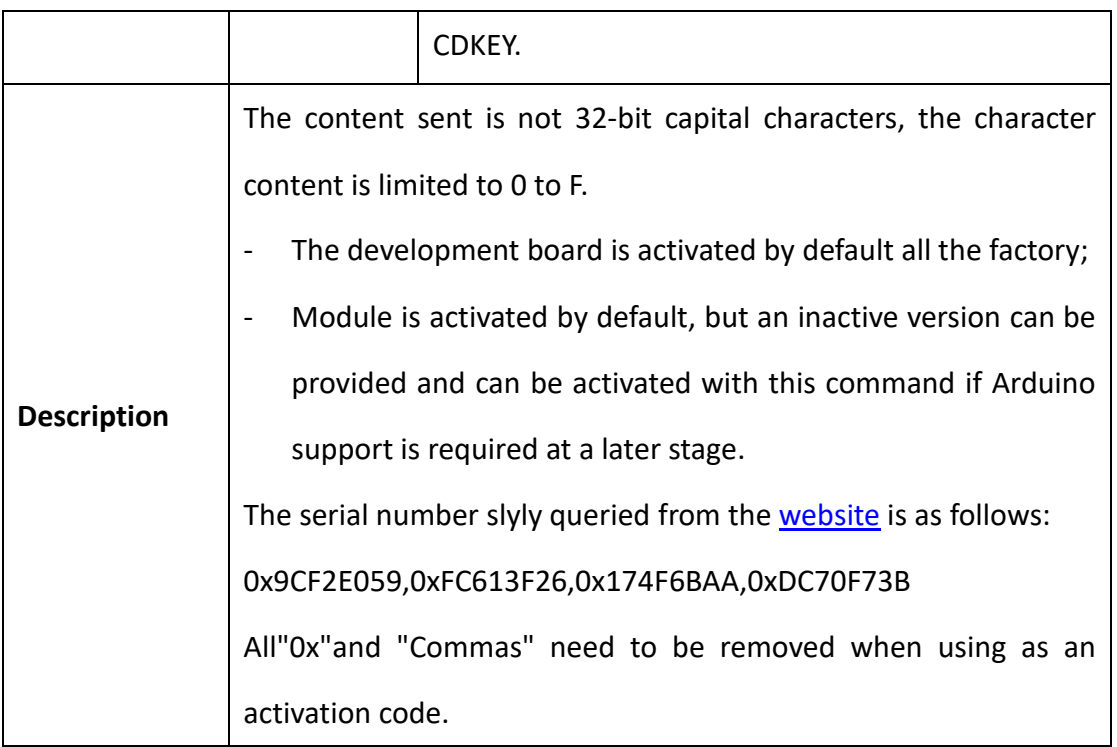

#### <span id="page-8-0"></span>**LoRaWAN mode / normal LoRa mode switching**

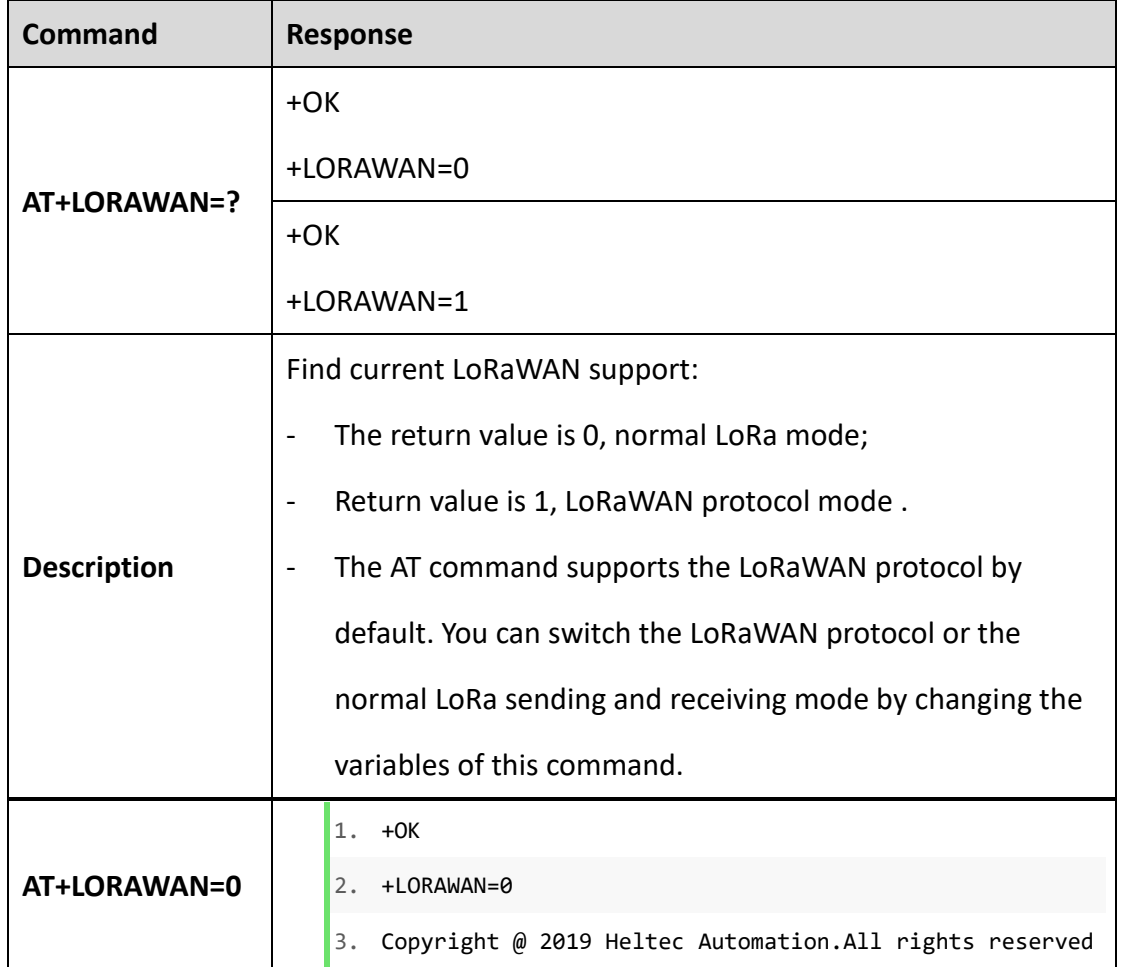

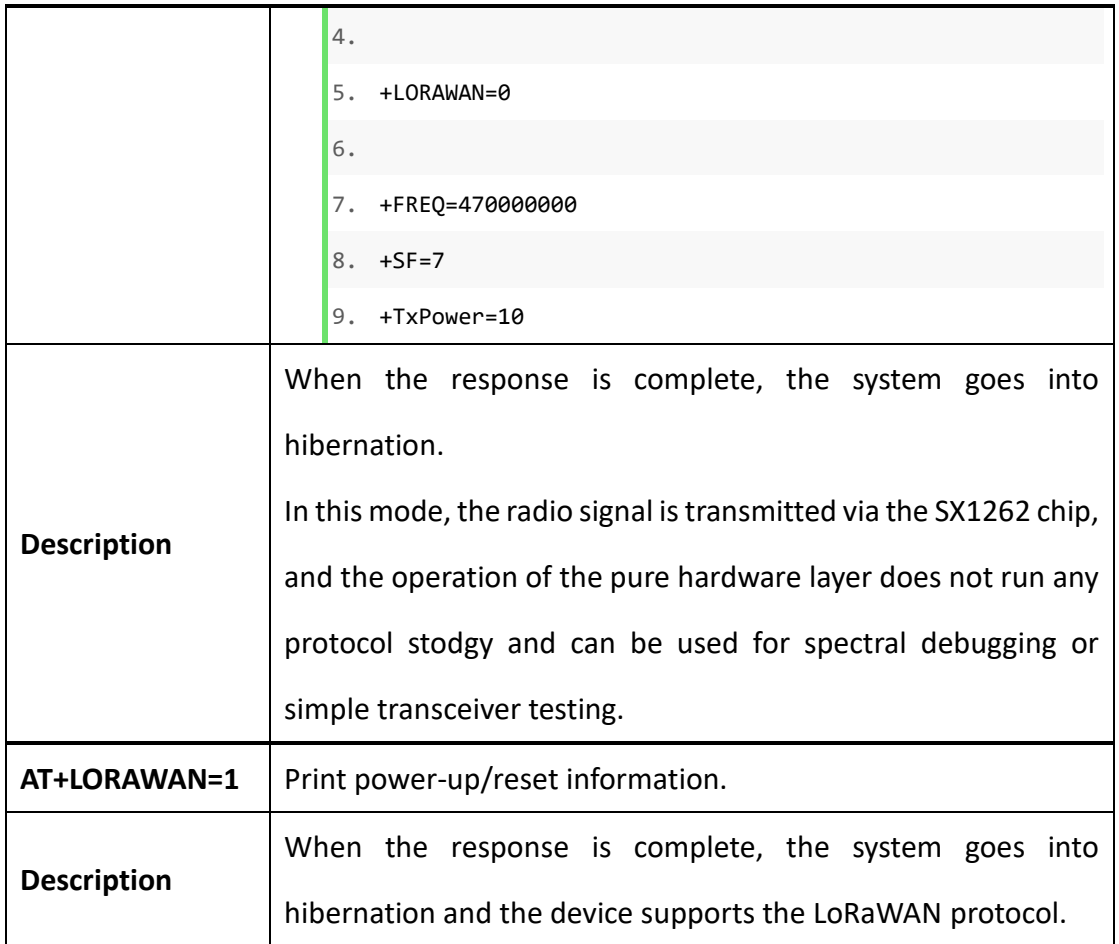

## <span id="page-9-0"></span>User AT Command

Users may need special commands. Here's an example of adding user commands to CubeCell. In this example, we added a test command: "AT-test-abcd", if sending "ATtest-abcd" to CubeCell via serial port, the CubeCell returns "abcd".

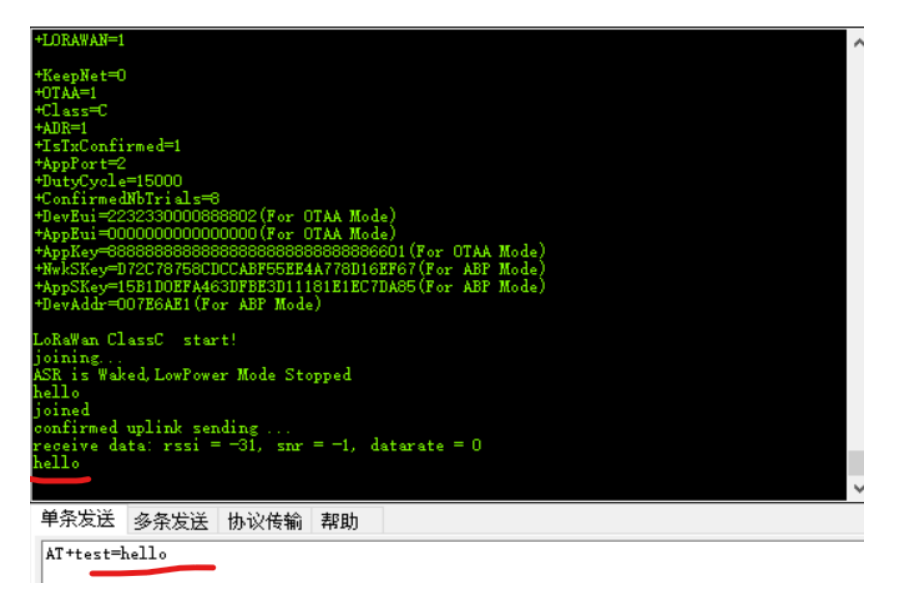

[https://github.com/HelTecAutomation/ASR650x-](https://github.com/HelTecAutomation/ASR650x-Arduino/blob/master/libraries/LoRa/examples/AT_Command/AT_Command.ino)

[Arduino/blob/master/libraries/LoRa/examples/AT\\_Command/AT\\_Command.ino](https://github.com/HelTecAutomation/ASR650x-Arduino/blob/master/libraries/LoRa/examples/AT_Command/AT_Command.ino)

User-owned AT commands can be modified in the examples above.

#### <span id="page-10-0"></span>**User AT command execution logic**

When the system receives each AT instruction, it prioritizes comparisons with userdefined fields within the AT\_user\_check function. If the return value of the function is **true**, the user-defined program within the function is executed. If the return value is **false**, the function is skipped to match the system's default AT commands.

## <span id="page-10-1"></span>"LoRa Normal Mode" Proprietary Command

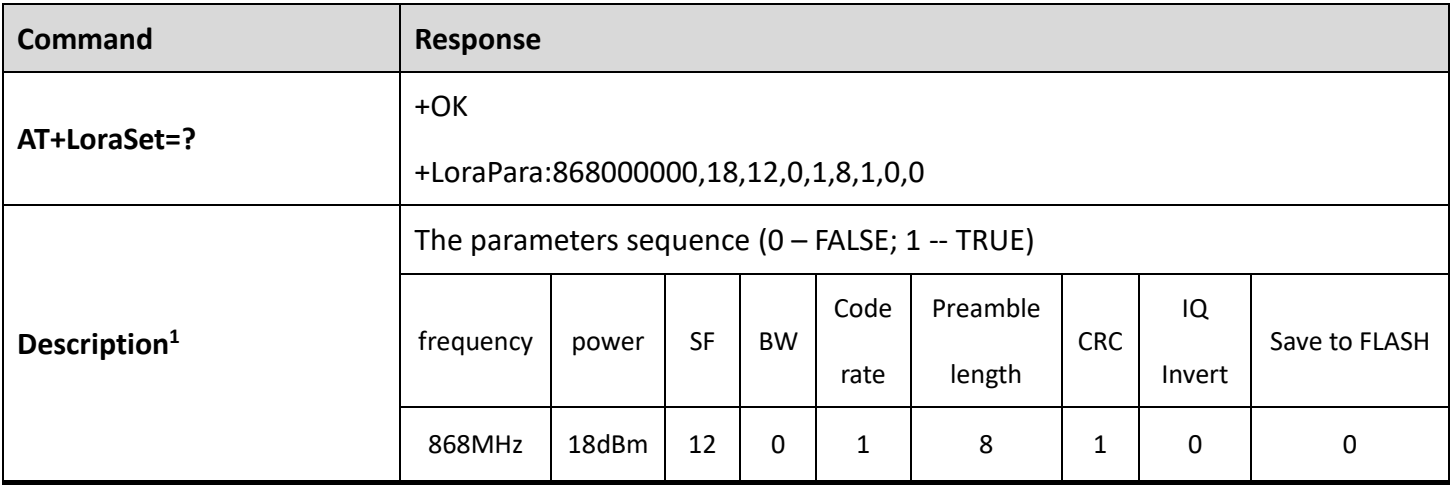

#### <span id="page-10-2"></span>**Set LoRa listening/sending parameter**

<sup>1</sup> LoRa node-to-node communication parameters description:

- Frequency: Set LoRa listening/sending frequency in Hz.
- **•** Power: LoRa signal output power in dBm;
- SF: Spreading factor, from 5~12
- BW: Bandwidth 0 125K, 1 250K, 2 500K;
- Code rate:  $1 4/5$ ,  $2 4/6$ ,  $3 4/7$ ,  $4 4/8$ ;
- Preamble Length: Preamble Length from 8~65535 bit;
- CRC check: 0 disable CRC check, 1 enable CRC check;
- IQ Invert: 0 -- not inverted, 1 inverted;
- Save to FLASH: Save parameters to FLASH,  $0$  not save,  $1$  save.

#### [https://heltec.org](https://heltec.org/)

<u>.</u>

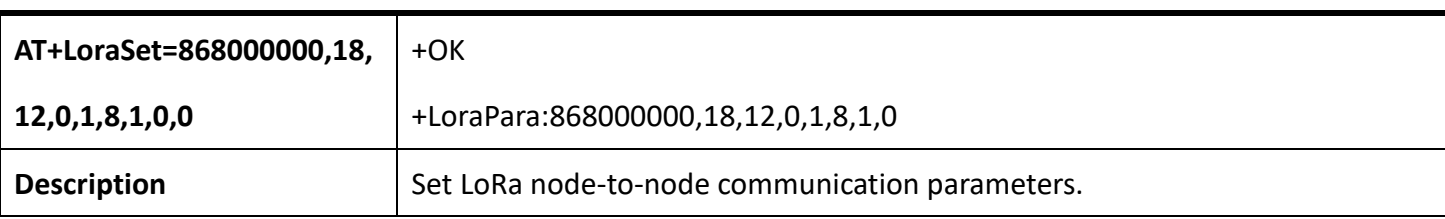

#### <span id="page-11-0"></span>**Receive mode**

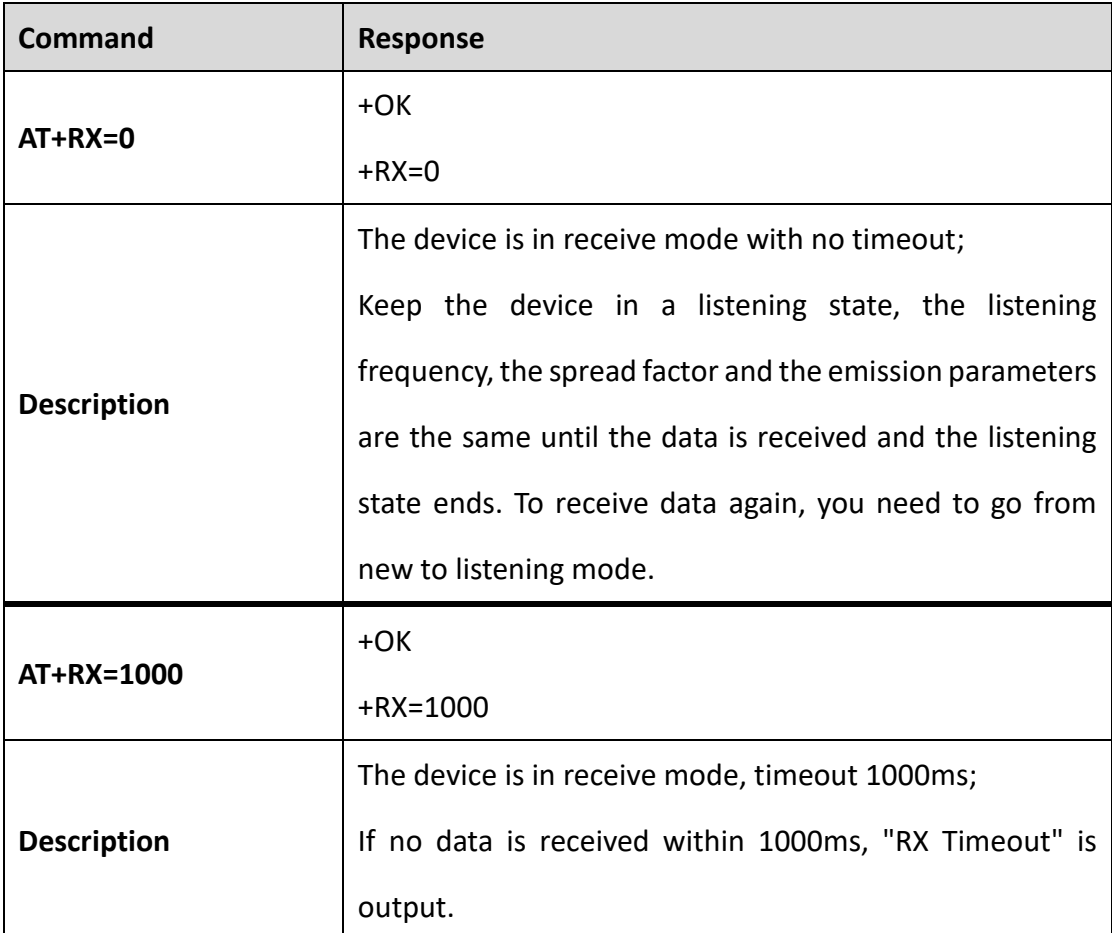

#### <span id="page-11-1"></span>**Receive data output mode selection**

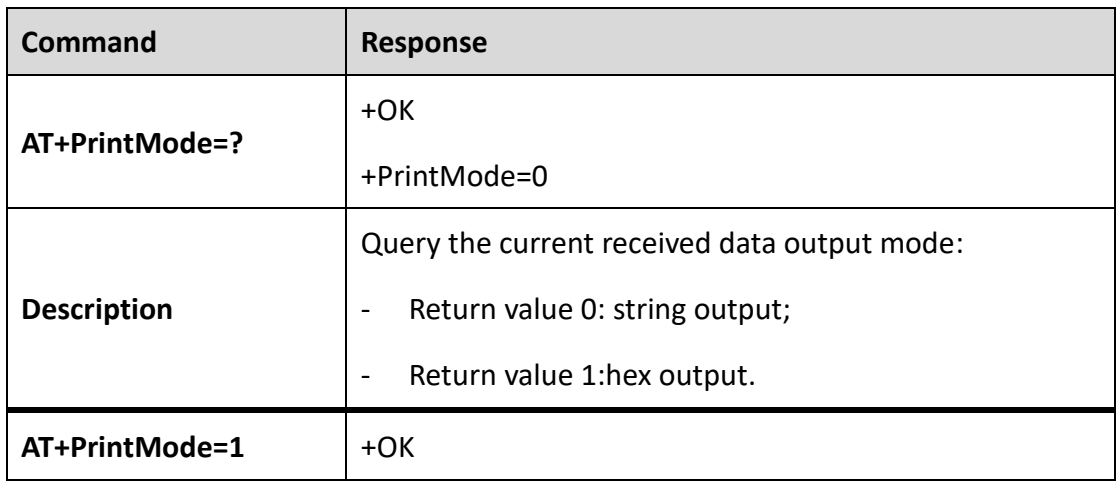

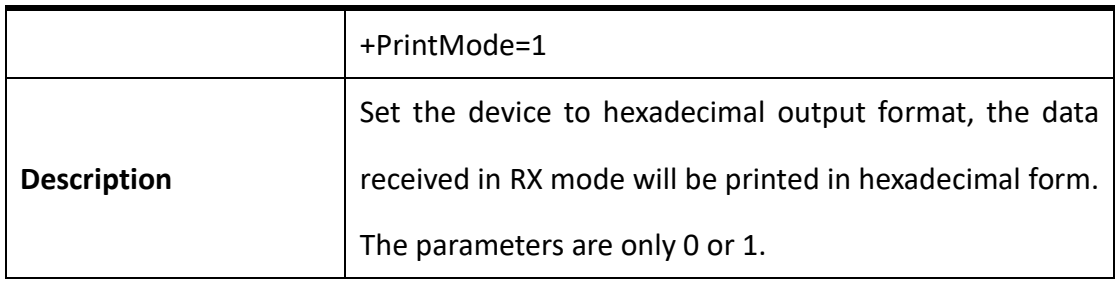

## <span id="page-12-0"></span>LoRaWAN mode proprietary commands

#### <span id="page-12-1"></span>**Set DevEui**

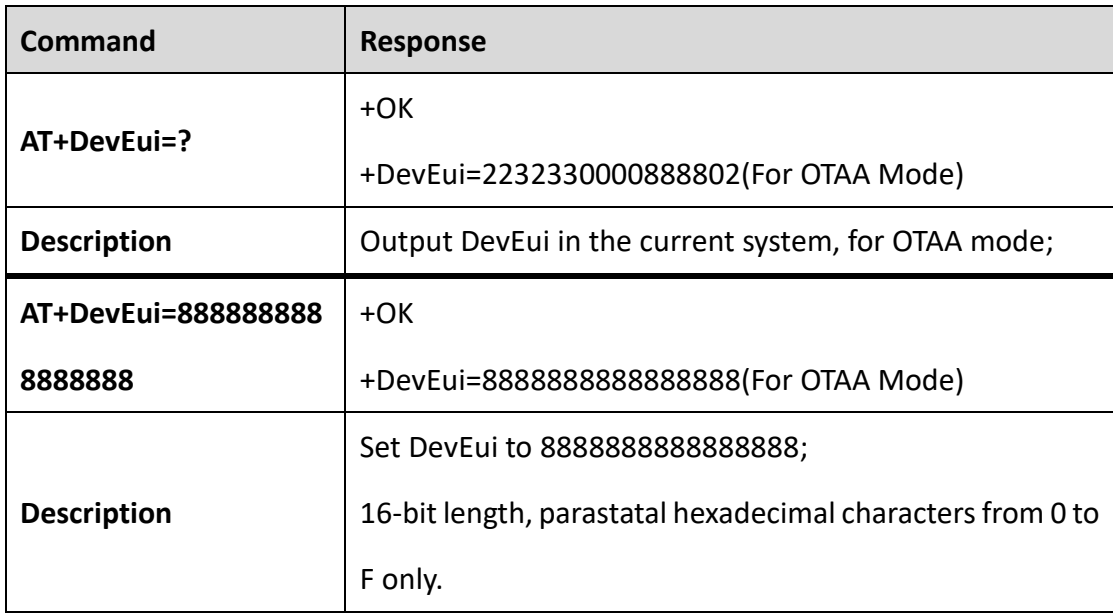

#### <span id="page-12-2"></span>**Set AppEui**

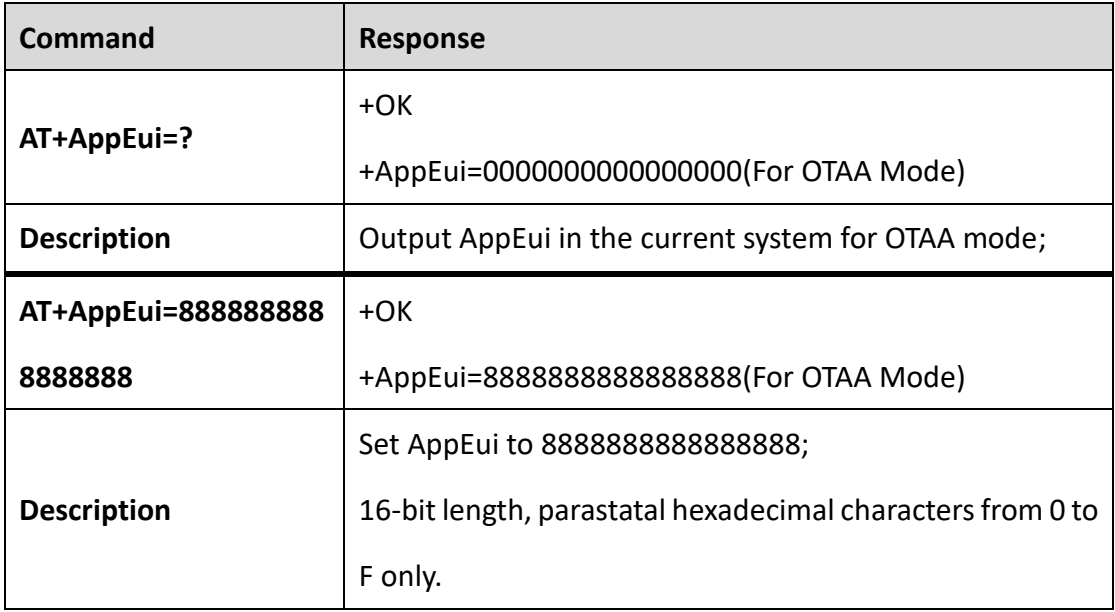

#### <span id="page-13-0"></span>**Set AppKey**

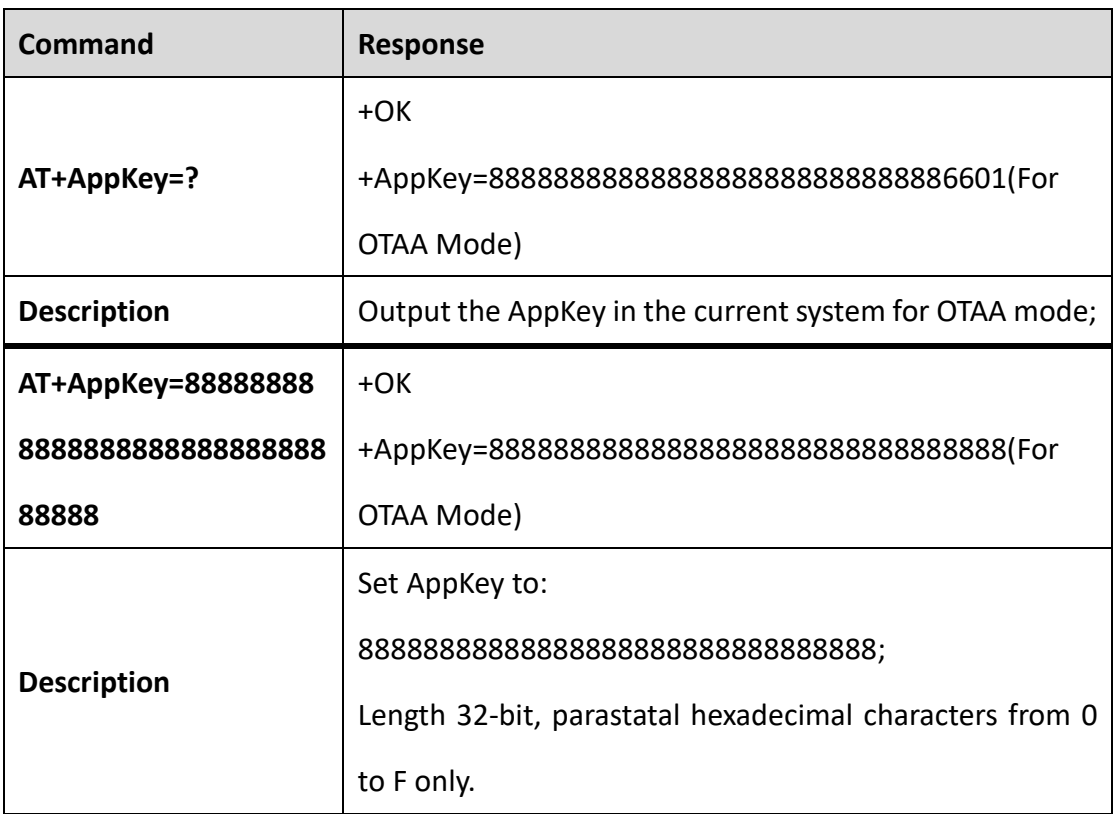

#### <span id="page-13-1"></span>**Set NwkSKey**

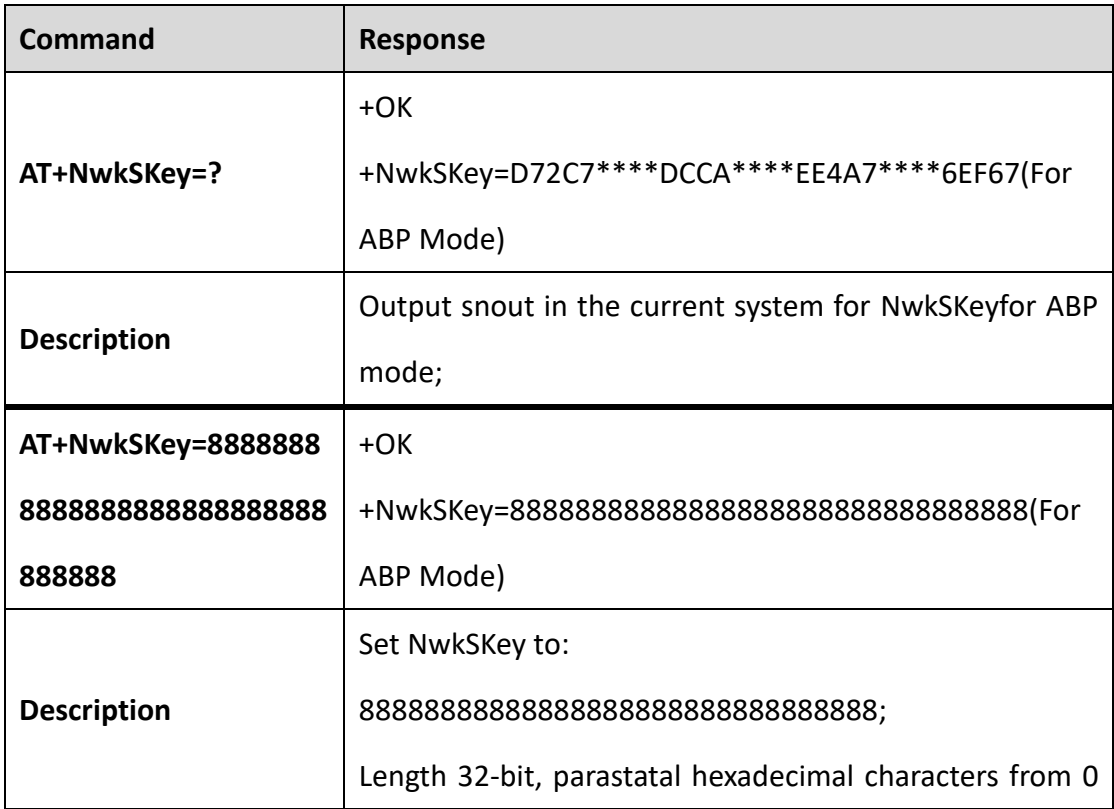

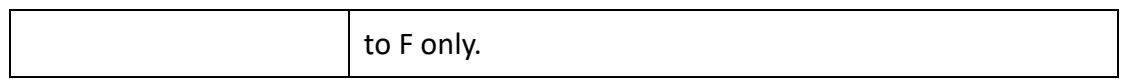

#### <span id="page-14-0"></span>**Set AppSKey**

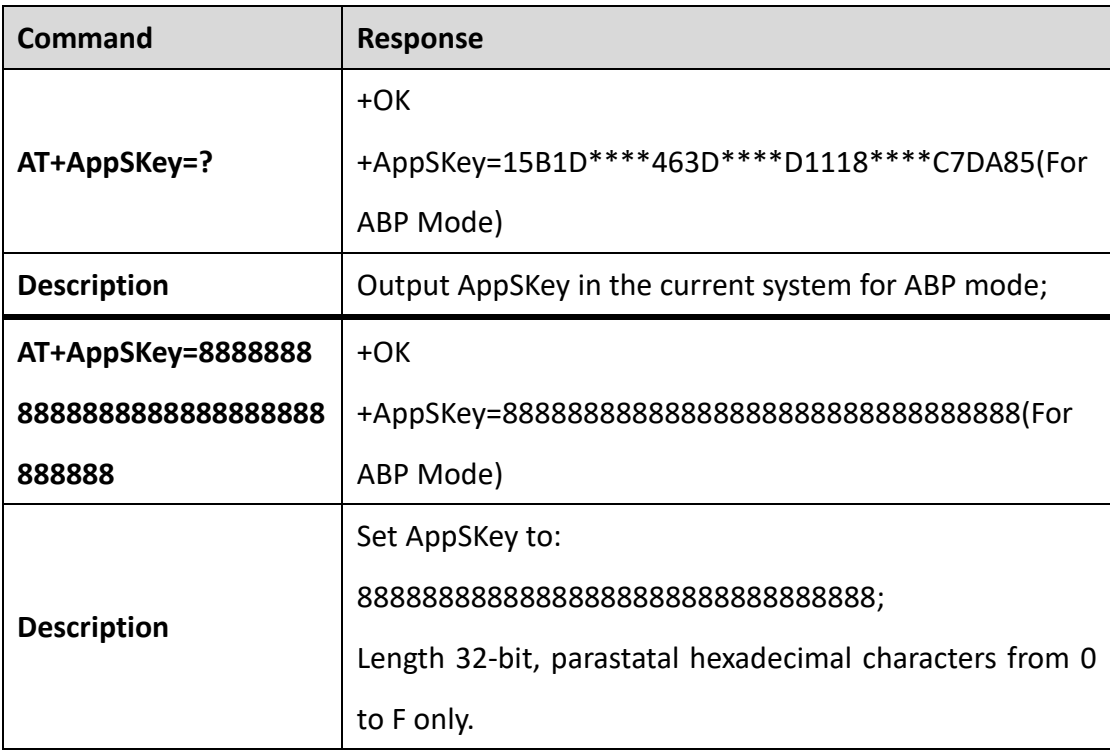

#### <span id="page-14-1"></span>**Set DevAddr**

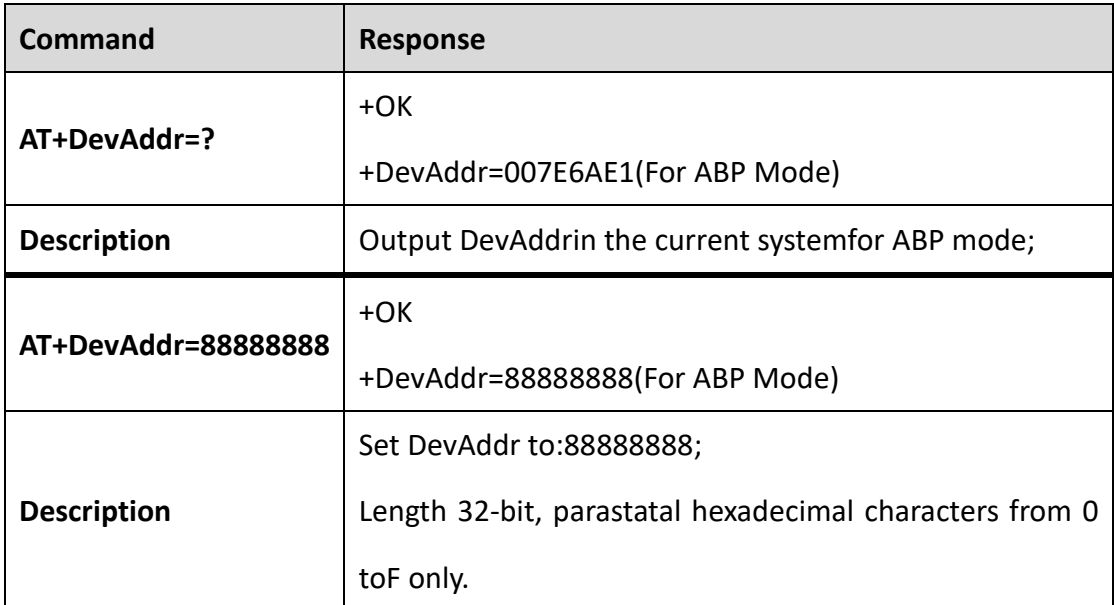

## <span id="page-14-2"></span>**Set OTAA / ABP mode**

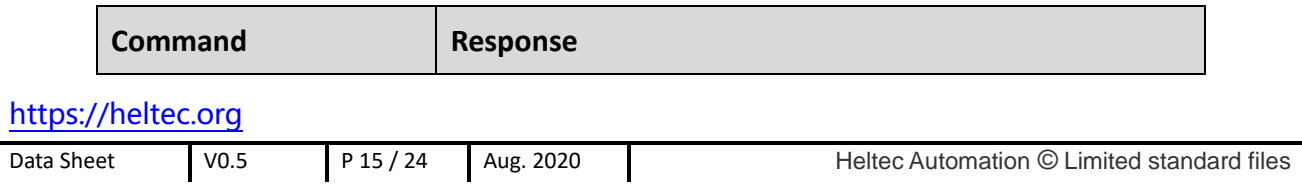

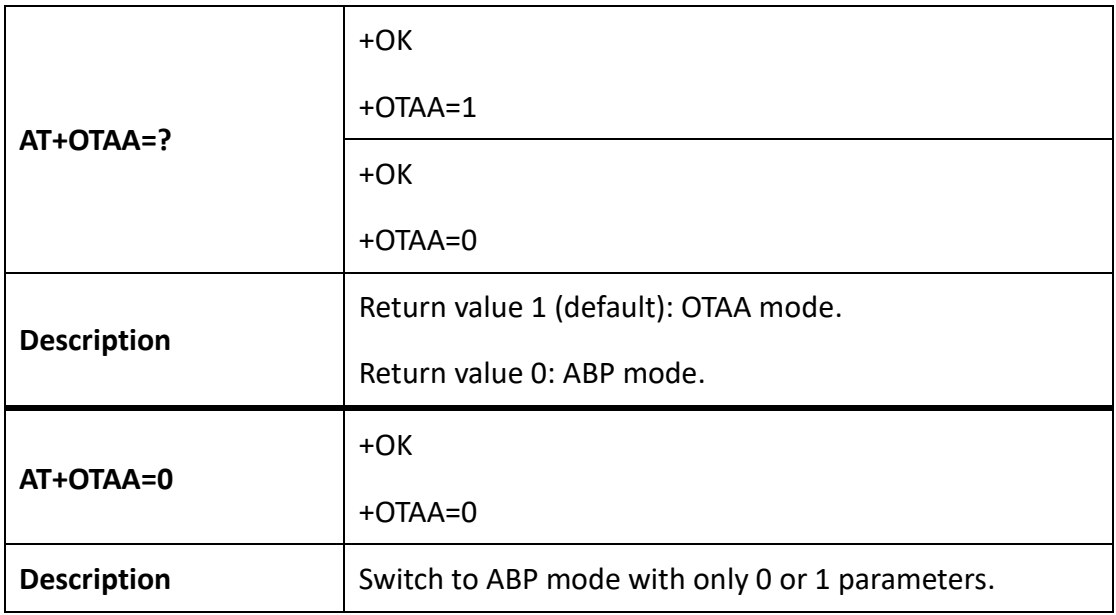

#### <span id="page-15-0"></span>**Configure ADR**

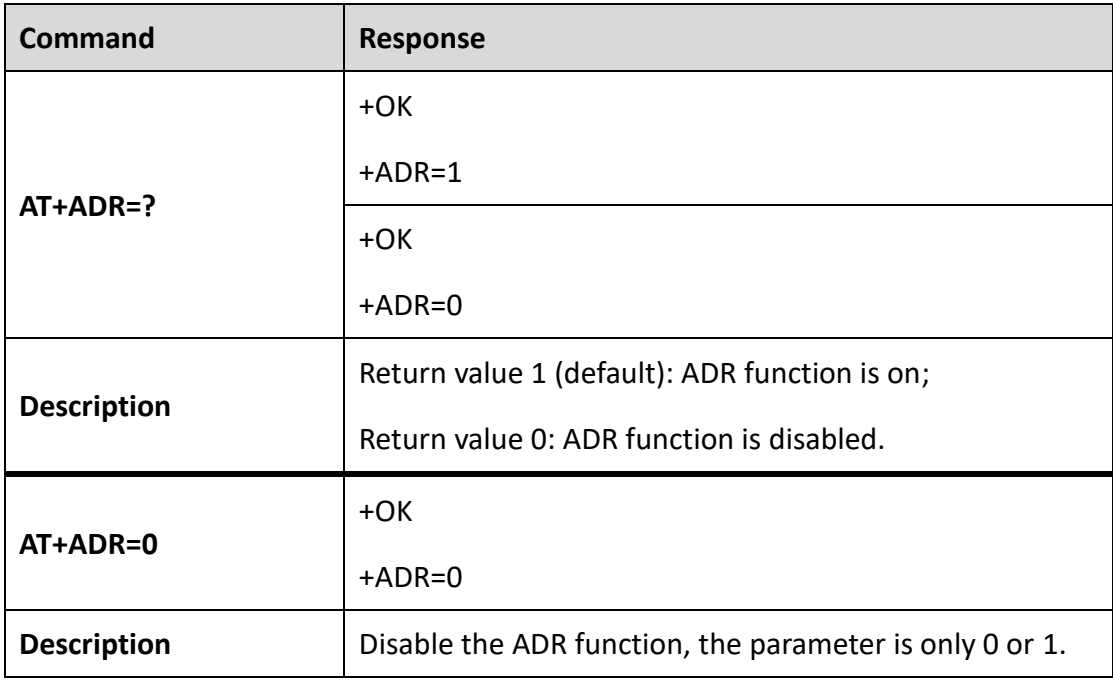

#### <span id="page-15-1"></span>**Configure LoRaWAN channel masks**

About LoRaWAN channel masks, this document may makes sense to you:

[https://heltec-automation-](https://heltec-automation-docs.readthedocs.io/en/latest/general/sub_band_usage.html)

[docs.readthedocs.io/en/latest/general/sub\\_band\\_usage.html](https://heltec-automation-docs.readthedocs.io/en/latest/general/sub_band_usage.html)

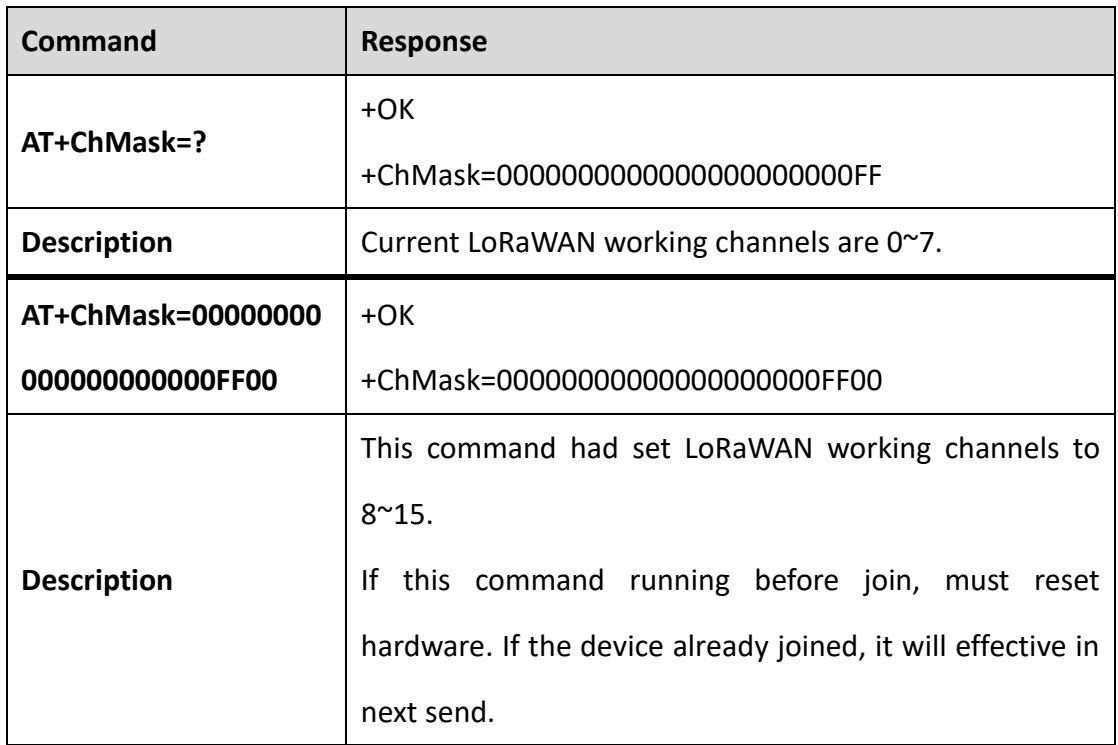

#### <span id="page-16-0"></span>**Trigger OTAA access**

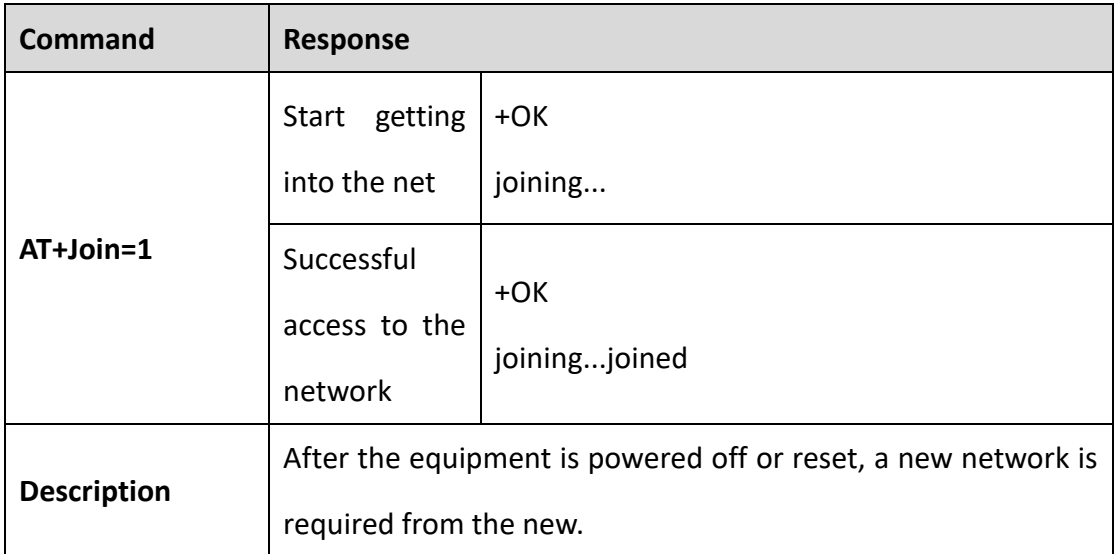

#### <span id="page-16-1"></span>**Set communication cycle DutyCycle**

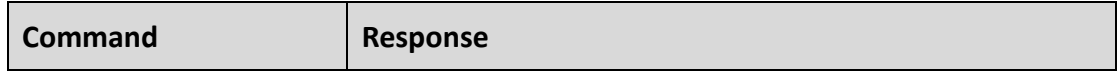

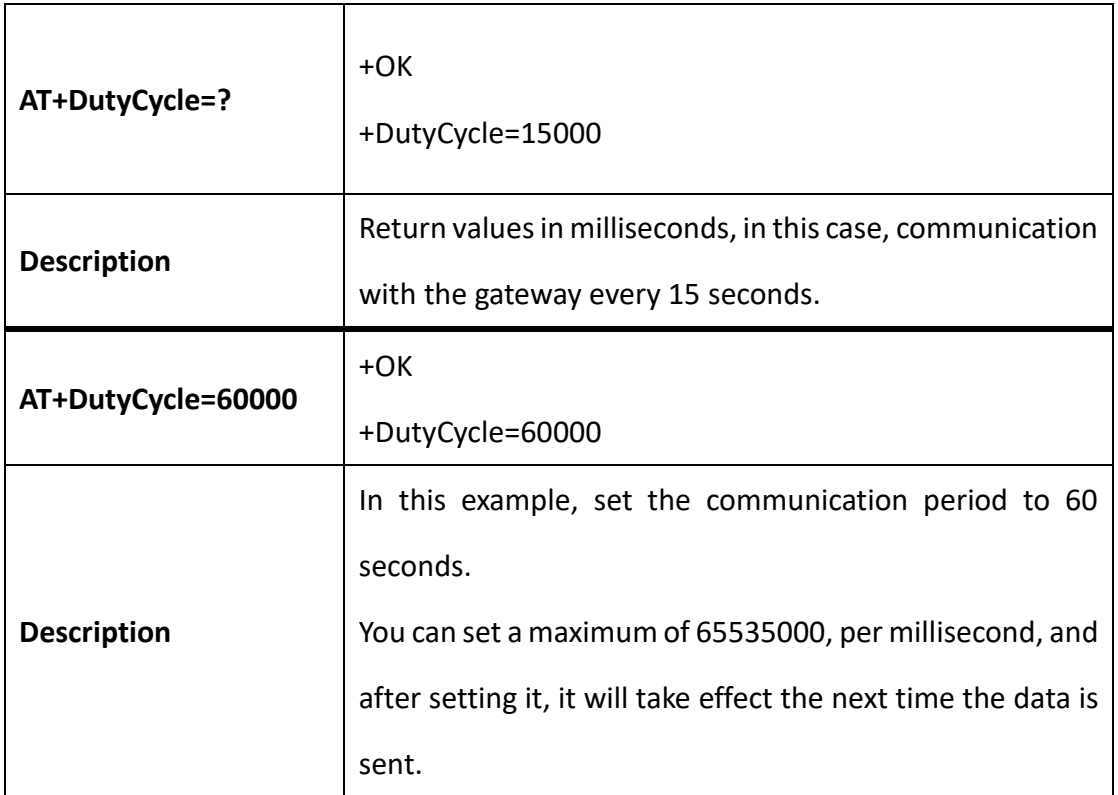

## <span id="page-17-0"></span>**Set communication mode Class A / C**

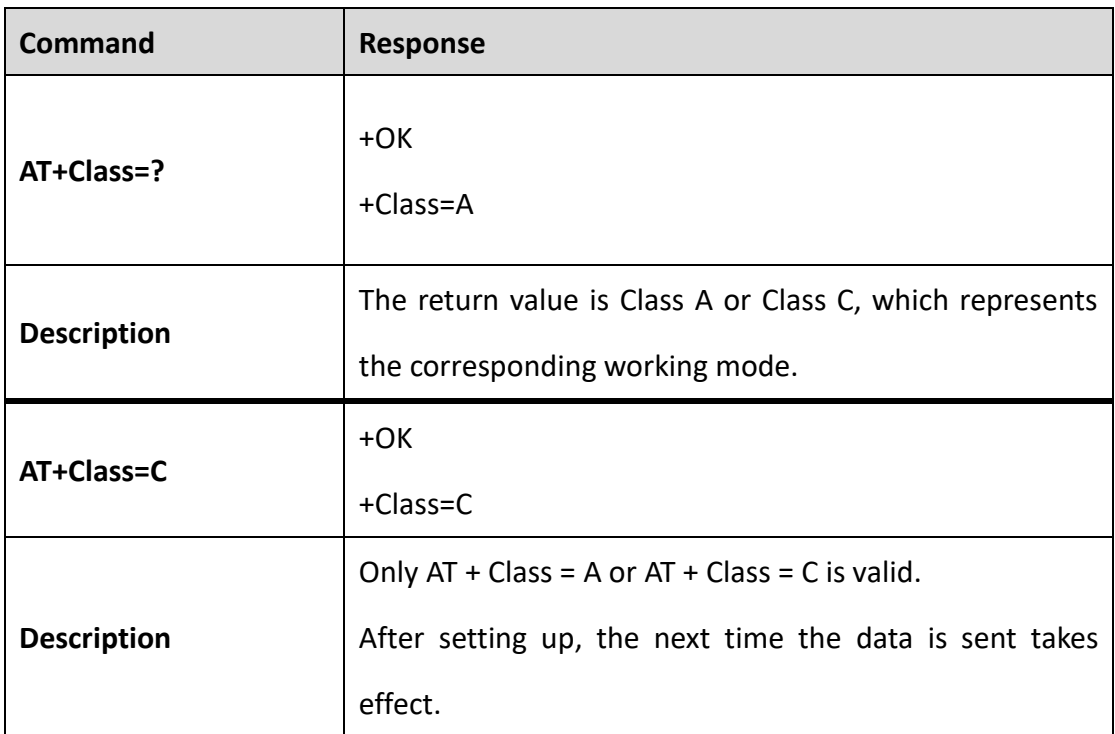

#### <span id="page-17-1"></span>**Turn ACK on / off**

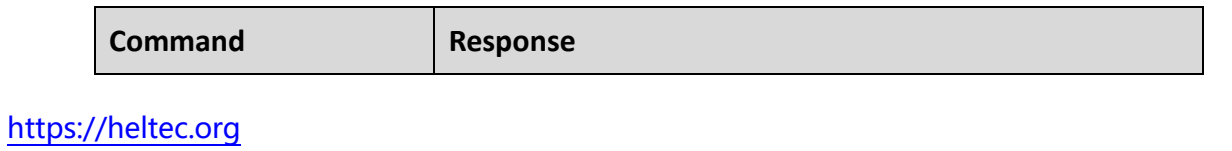

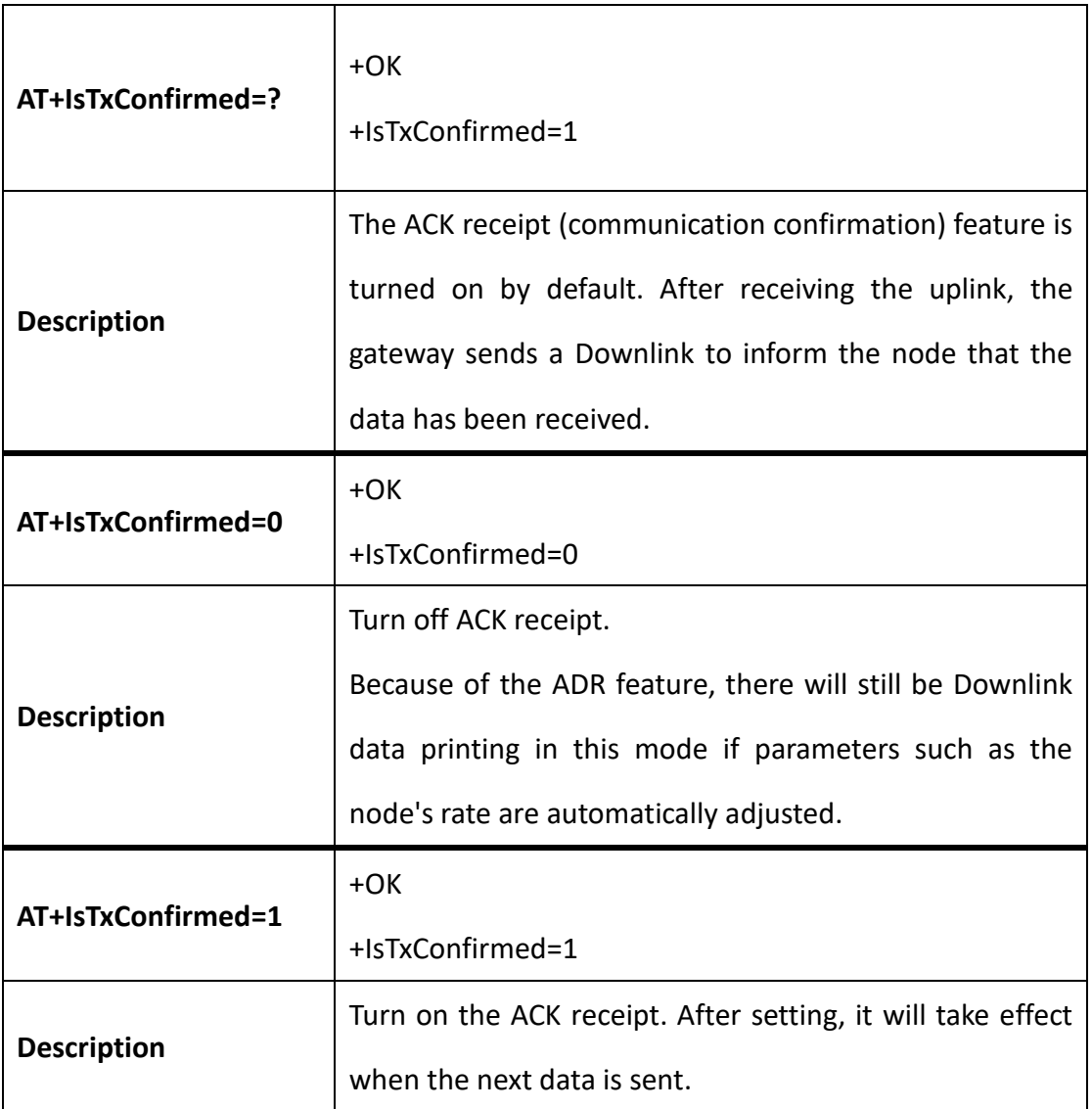

## <span id="page-18-0"></span>**Configure fport**

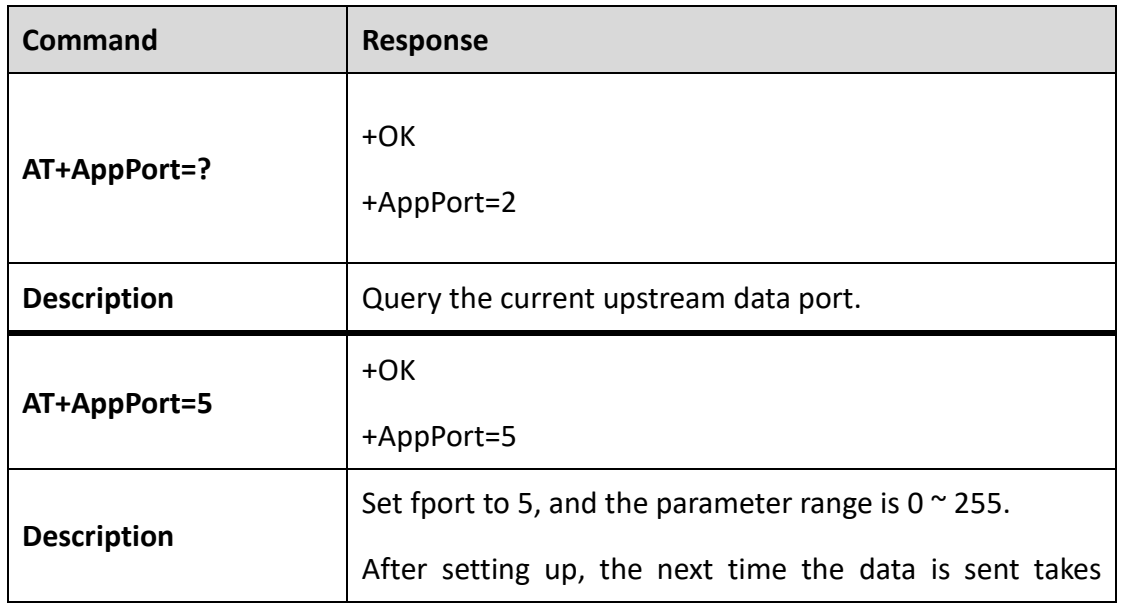

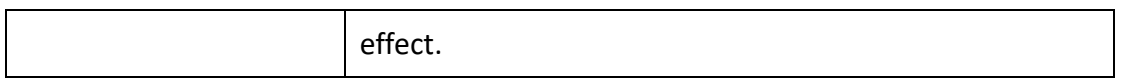

#### <span id="page-19-0"></span>**Set the number of retransmissions (if the transmission fails)**

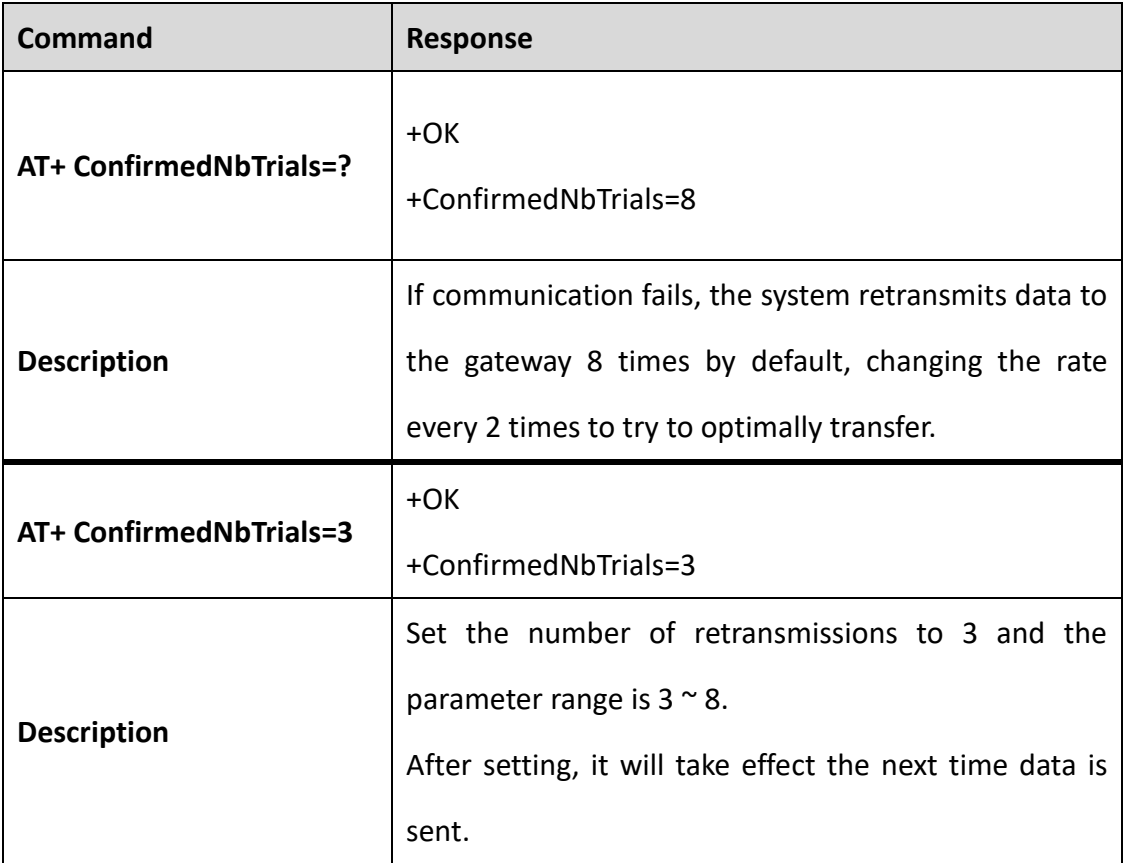

## <span id="page-20-0"></span>Send data

The following commands can be used in "LoRa Normal Mode" and "LoRaWAN Mode".

- LoRa Normal Mode: Data will be sent directly;
- LoRa mode: The data is encapsulated in a format that conforms to the LoRaWAN protocol before being sent out.

#### <span id="page-20-1"></span>**Send Hex Data**

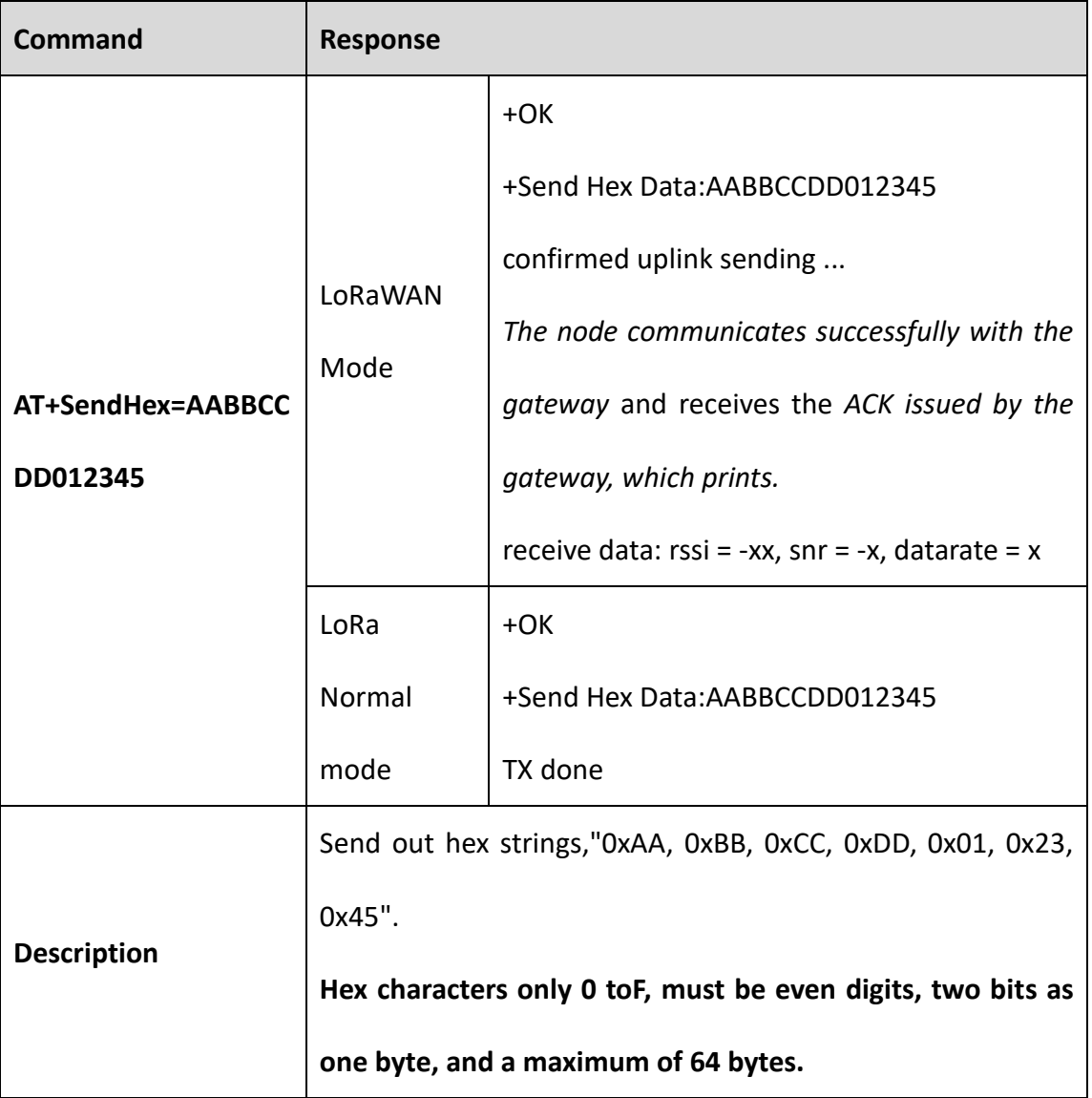

#### <span id="page-21-0"></span>**Send string**

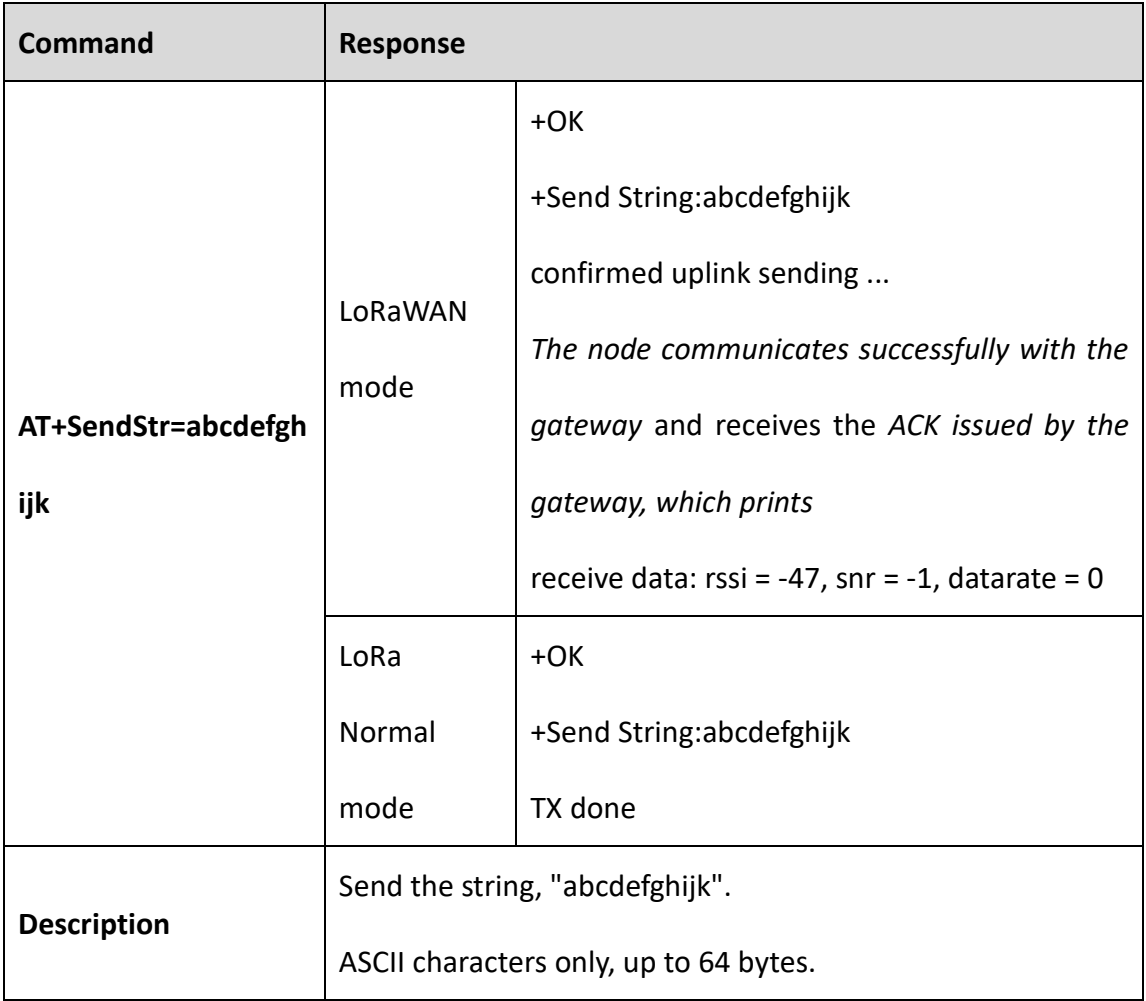

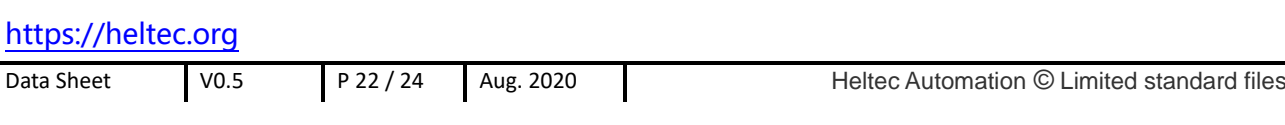

## <span id="page-22-0"></span>4. Application examples

## <span id="page-22-1"></span>**4.1 Sending data through LoRa normal mode**

- 1) Power on CubeCell (HTCC-AM0x module needs external low level to trigger reset);
- 2) Wake up the device: **AT + XXX**
- 3) Disable LoRaWAN protocol: **AT + LORAWAN = 0**
- 4) Set the working frequency to 470MHz: **AT + FREQ = 470000000**
- 5) Spread factor, transmit power to maintain default;
- <span id="page-22-2"></span>6) Send data:**AT+SendStr=abcdefghijk**

## **4.2 Sending data through LoRaWAN mode**

This mode needs to work with the LoRa gateway.

- 1) Power on CubeCell (HTCC-AM0x module needs external low level to trigger reset);
- 2) Wake up the device: **AT + XXX**
- 3) Turn on LoRanWAN protocol support: **AT + LORAWAN = 1**
- 4) Switch to OTAA working mode: **AT + OTAA = 1**
- 5) [Parameters such as DevEui,](#page-12-1) [AppKey,](#page-13-0) etc. can remain default, but you need to ensure that they correspond to the parameters registered on the server;
- 6) Connect to the network (if the gateway is not powered off, connect to the network only once): **AT + Join = 1**
- 7) Send data after successful access to the internet, e.g.**AT-SendHex-AABBCCDD012345**
- 8) After sending the data, go into sleep mode if necessary: **AT-LPM=1**
- 9) If the device is woken up in the next cycle, the data can be sent directly without the need to access the network again.

# **Contact us**

- <span id="page-23-0"></span>**成都惠利特自动化科技有限公司(HelTec AutoMation)**
- **Chengdu, Sichuan Province, Longtan Industrial Park, Chenghong Road 18 Steel Field B 13B10**
- **Phone/Fax: +86-028-62374838**
- **Website:** <https://heltec.org/>
- **Business:** [echo@heltec.com](mailto:echo@heltec.com)
- **Technical Support:** [support@heltec.com](mailto:support@heltec.com)